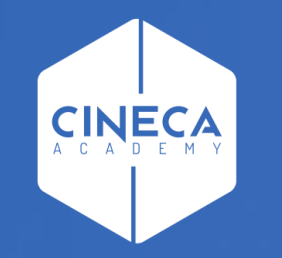

# **FINANCE - ALLOCAZIONE STIPENDI IN COGE E COAN**

Creazione e gestione configurazioni Gruppi, Effetti ed Associazioni

**Leonardo Lauri**

Ultimo aggiornamento: Aprile 2024

# **INTRODUZIONE**

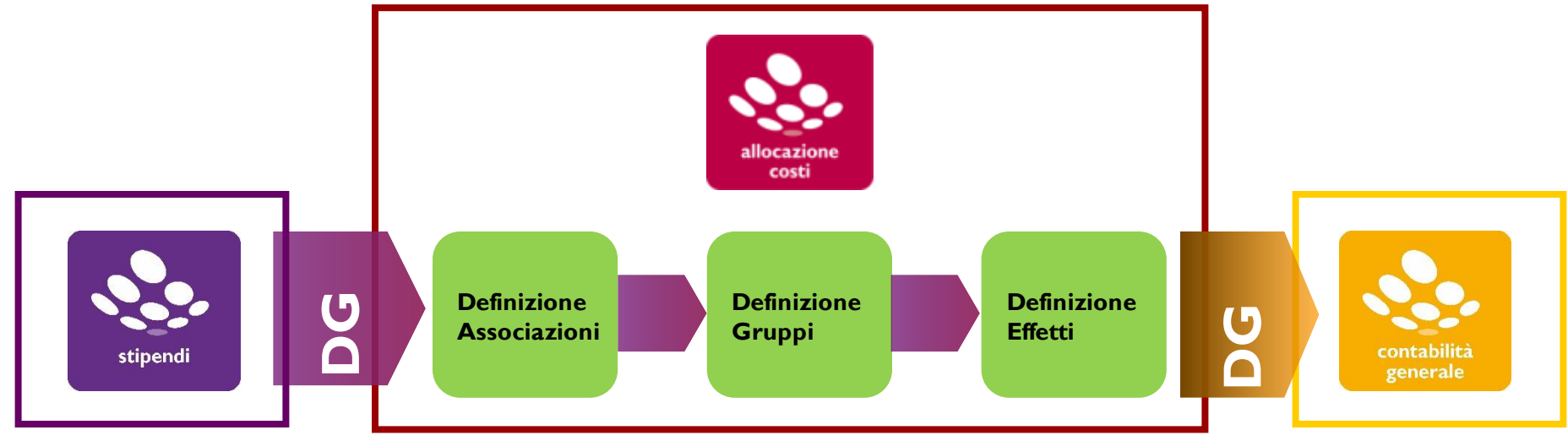

Il processo di creazione si basa sulla definizione di tre elementi:

1) Associazioni: definiscono la regola con la quale ciascuna riga di liquidato del DG Stipendi viene assegnata ad un Gruppo;

2) Gruppi: guidano il comportamento delle voci stipendiali e ne determinano l'Effetto contabile;

3) Effetti: definiscono la voce del Piano dei Conti e il codice SIOPE su cui imputare le righe di liquidato identificate da ciascun Gruppo.

### **I. Creazione nuovi Gruppi COGE (e relativi effetti in automatico)**

La definizione dei Gruppi è fondamentale per gestire le voci stipendiali e determinarne l'effetto contabile: è "l'etichetta" per mezzo della quale si realizza la connessione fra le associazioni e gli effetti; è quindi il collegamento fra CSA e Contabilità, in quanto individua il "tipo" di scrittura CoGe/CoAn, cioè il "comportamento contabile" con riferimento alle diverse voci stipendiali.

Il gruppo è configurabile mediante l'utilizzo di una serie di opzioni. La complessità delle configurazioni e la numerosità dei gruppi da creare dipende essenzialmente dal livello di dettaglio del Piano dei Conti CoGe e del codice SIOPE in quanto occorre creare un Gruppo per ogni combinazione Codice SIOPE – Conto CoGe, relativamente ai conti del personale.

- Nell'attività di configurazione, si identificano 4 tipi di gruppi:
- $-$  COMPETENZA (LORDO/PRINCIPALE): costo carico ente  $\Leftrightarrow$  debito verso personale (per il netto);
- ONERI CARICO ENTE (OPPOSTA): costo carico ente debito v/istituti vari (INPS, INAIL, Erario, etc.);
- $-$  ONERI CARICO PERCIPIENTE (CUMULATA): partita di giro  $\Leftrightarrow$  debito v/istituti vari (INPS, Erario, etc.);
- IGNORA: voci riepilogative o fittizie che non rappresentano un costo per l'Ateneo o per l'Ente.

Nella creazione di un nuovo Gruppo è fondamentale rispettare le seguenti regole:

1) creare un Gruppo per ogni combinazione 'Conto SIOPE – Conto CoGe', relativamente ai soli conti del personale; il nome del Gruppo ricalca il nome del conto CoGe e non del codice SIOPE;

2) tutti i gruppi devono essere scritti interamente in maiuscolo con le singole parole separate da un punto: XXXXX.YYYYYYY.ZZZZZ (es. STIPENDI.PTA.TI);

3) i gruppi di tipo ONERI CARICO ENTE saranno sostanzialmente simili o uguali al relativo gruppo di LORDO, ma sempre preceduti dalla parola IRAP o CONTROBBL o ALTRI.CONTROBBL a seconda della loro effettiva natura;

4) i gruppi relativi al TFR saranno simili o uguali al corrispondente gruppo di tipo LORDO, ma sempre preceduti dalla parola CONTRTFR (o CONTRTFS, se si ritiene abbia un maggiore valore informativo);

5) i nomi dei gruppi riferiti agli arretrati saranno uguali al corrispondente gruppo di tipo LORDO, ma sempre preceduti dalla parola ARRETRATI (anche abbreviata);

6) Il massimo dei caratteri utilizzabili per la definizione del nome di un gruppo è 100 (chiaramente, anche i punti tra le parole valgono come un carattere).

Il metodo consigliato per creare un nuovo Gruppo è quello di effettuare nella sezione '*Configurazioni Utente > Configurazioni Coge (DG Stipendi) > Definizione Gruppi*' la copia di uno già esistente che abbia le stesse caratteristiche di quello che si intende creare, tenendo conto che i 4 tipi di gruppi sono così identificabili:

- COMPETENZA (LORDO/PRINCIPALE): **Princ. = SI, Genera Estens. = SI, Genera Opp. = NO, Cum. = NO;**
- ONERI CARICO ENTE (OPPOSTA): **Princ. = NO, Genera Estens. = SI, Genera Opp. = SI, Cum. = NO;**
- ONERI CARICO PERCIPIENTE (CUMULATA): **Princ. = NO, Genera Estens. = SI, Genera Opp. = SI, Cum. = SI;**
- IGNORA: **Princ. = NO, Genera Estens. = NO, Genera Opp. = NO, Cum. = NO**.

Una volta identificato il Gruppo da copiare lo si inserisce nel campo 'Cerca' e dopo aver cliccato su 'OK' si effettua la copia cliccando sul simbolo ( $\Box$ ).

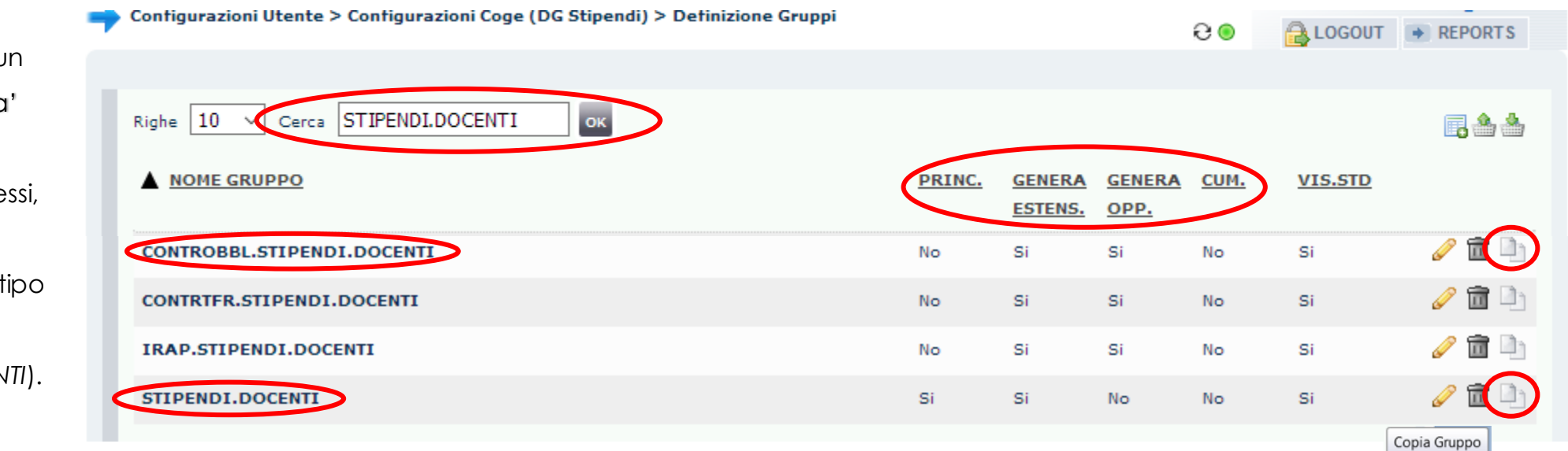

E' anche possibile utilizzare un gruppo di tipo 'competenza' (es. *STIPENDI.DOCENTI)* per identificare tutti quelli conne nel caso in cui si debbano duplicare uno più gruppi di 'oneri carico Ente' (es. CONTROBBL.STIPENDI.DOCEN

Con la selezione del pulsante ( $\Box$ ) si apre una nuova finestra dove occorre modificare:

- *CODICE GRUPPO*: si deve inserire un nuovo codice per il gruppo da creare (es. *ANF.STIPENDI.DOCENTI* per l'imputazione degli assegni familiari) - *DESCRIZIONE GRUPPO*: si deve inserire una nuova descrizione per il gruppo da creare; in assenza di esigenze particolari, si suggerisce di utilizzare la stessa descrizione immessa nel codice del gruppo (es. *ANF.STIPENDI.DOCENTI* ).

Una volta compilati il codice e la descrizione si seleziona "INVIA DATI".

Cliccando su 'ANNULLA' si interrompe il processo e il nuovo gruppo non verrà creato.

La copia da gruppi non solo dello *stesso tipo* (es. 'oneri carico Ente'), ma anche aventi *stessa natura* (es. per l'INPS il ricorso a *CONTROBBL.STIPENDI.DOCENTI* per il nuovo gruppo *CONTROBBL.STIPENDI.DIRIGENTI.DET*) semplifica anche la definizione degli Effetti corretti.

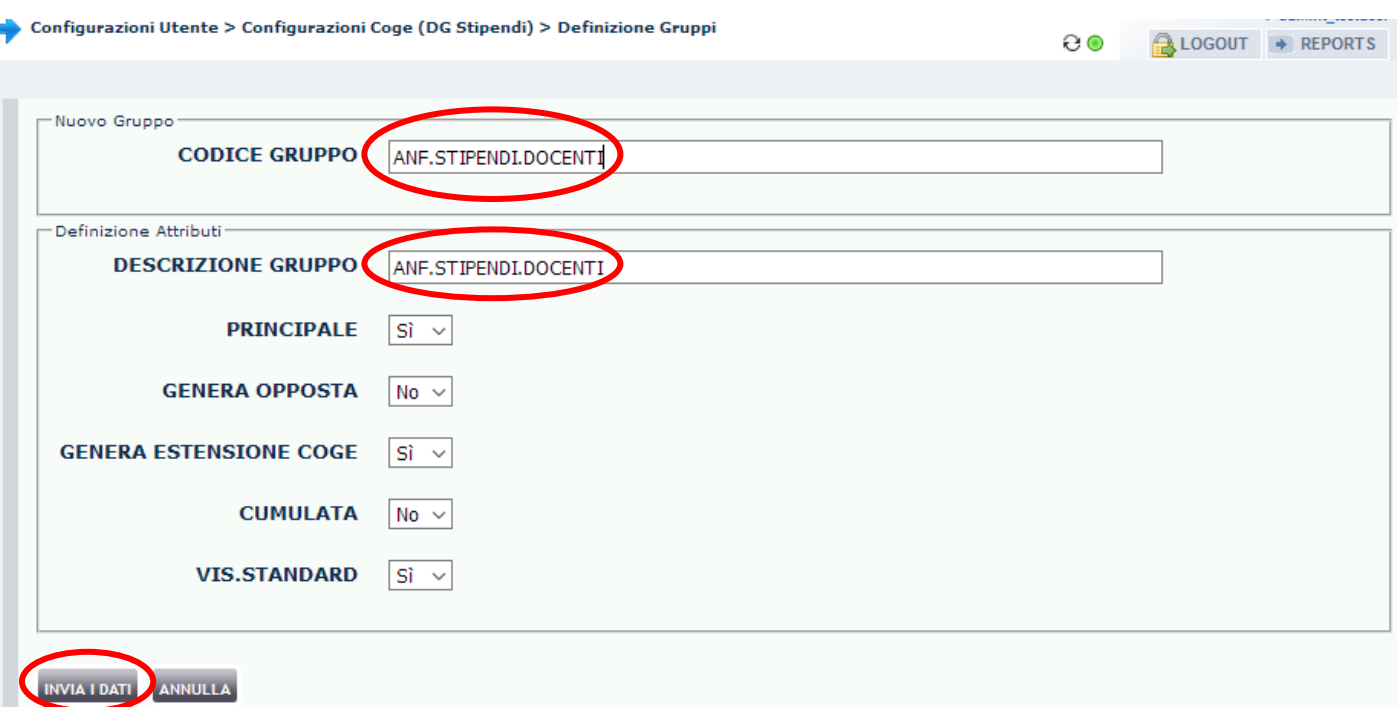

Per verificare la corretta creazione del gruppo si accede nuovamente alla sezione '*Configurazioni Utente > Configurazioni Coge (DG Stipendi) > Definizione Gruppi'* e si ricerca il gruppo creato.

Mettendo a confronto il gruppo creato con il gruppo copiato si dovranno avere le stesse caratteristiche:

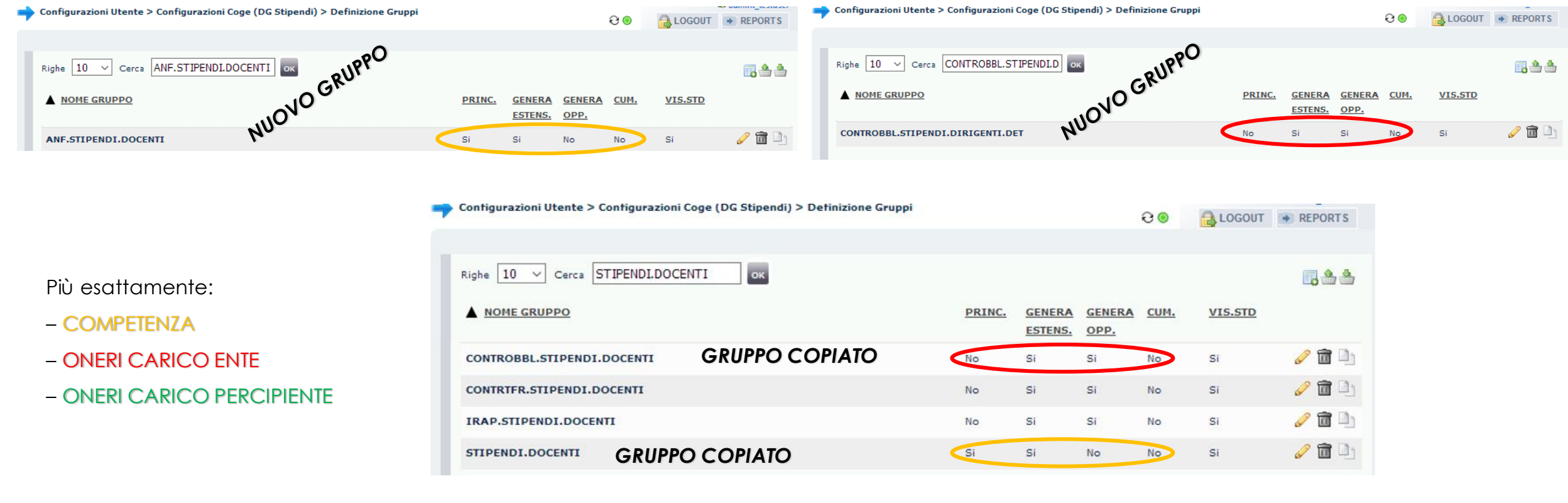

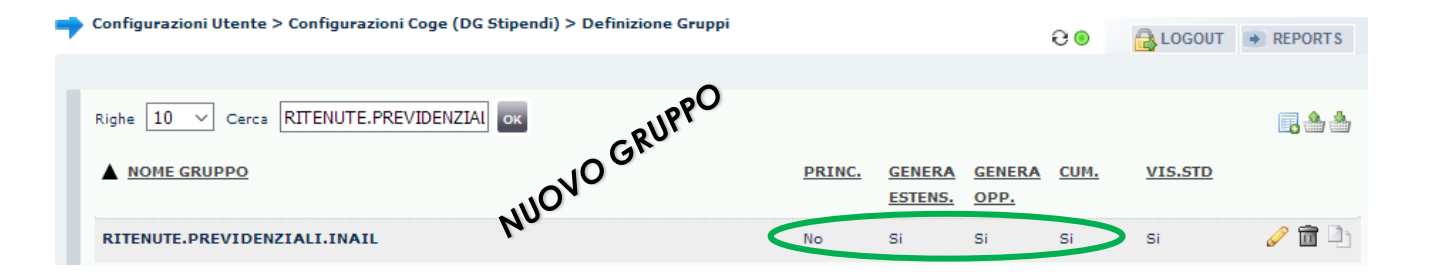

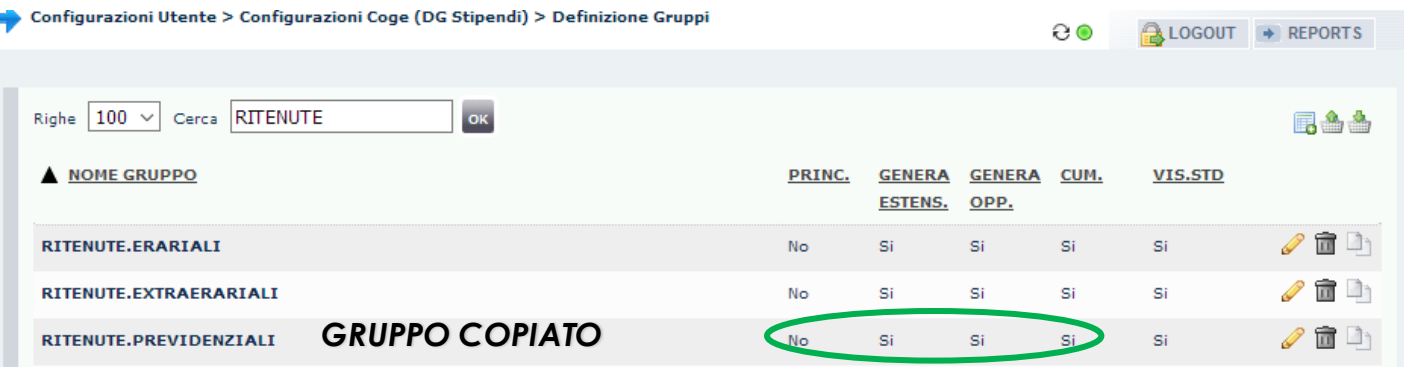

### **II. Definizione Effetti per il nuovo Gruppo**

La definizione degli Effetti contabili è necessaria per identificare la voce del Piano dei Conti CoGe (CoAn) e il Codice SIOPE su cui imputare le righe di liquidato identificate dai Gruppi. Le informazioni principali in questo caso sono:

Gruppo e Esercizio: gli effetti contabili sono collegabili ai gruppi creati in precedenza e sono parametrizzabili per esercizio. Questo permette di non dover ricreare nuovi gruppi al variare dell'esercizio.

Attivo (A) o Passivo (P): ogni effetto contabile è configurabile in modo da poter gestire sia importi della riga di liquidato attivi (segno negativo) che passivi (segno positivo):

- imputando il costo o il debito su una data combinazione di conto CoGe e codice SIOPE di Spesa (Effetto Passivo);

- imputando il minor costo o il minor debito su una data combinazione di conto CoGe e codice SIOPE di Entrata (Effetto Attivo).

Opposta (SI/NO): identifica l'effetto contabile che viene applicato all'estensione che si sta creando in fase di pre-contabilizzazione in relazione al fatto che l'utilizzo di quel gruppo prevede sia l'imputazione del costo (opposta 'NO') che una movimentazione di natura patrimoniale [opposta 'SI', debito v/istituti vari (INPS, INAIL, Erario, etc.)].

Voce del Piano dei conti: selezione della Voce del Piano dei Conti (CoGe e CoAn) dall'anagrafica di UGOV-CO

Codice SIOPE: selezione del codice SIOPE dall'anagrafica di Contabilità, fra quelli associati alla Voce CoGe scelta.

Nel caso in cui il gruppo debba agire su Effetti diversi, cioè su un diverso conto CoGe, si procederà a modificare gli attributi del nuovo effetto selezionando il pulsante ( $\mathscr{D}$ ):

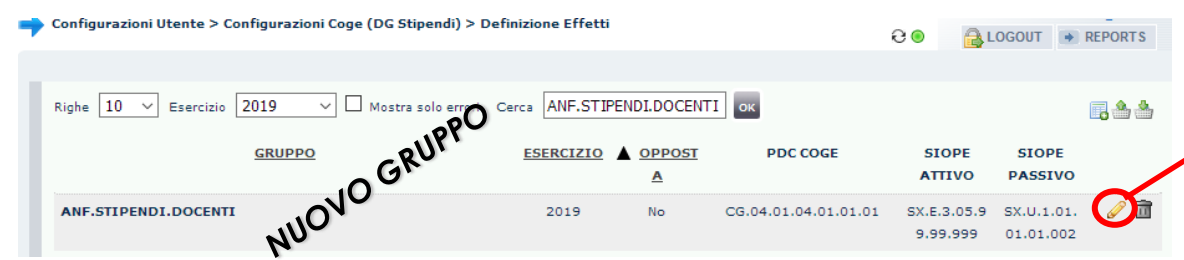

Le modifiche per un nuovo gruppo di tipo ''COMPETENZA'' possono riguardare: la voce CoGe, i codici SIOPE, la voce CoAn e si operano cliccando sul menù a tendina in corrispondenza del singolo attributo; i conti di contropartita di regola sono proposti dal sistema al variare della voce CoGe.

Nel caso in esame (es. *ANF.STIPENDI.DOCENTI*) vanno modificati quelli cerchiati nell'immagine.

Qualora quelli corretti non siano selezionabili (può capitare per i codici SIOPE e più raramente per la voce CoAn) è necessario aprire un ticket alla consulenza Cineca.

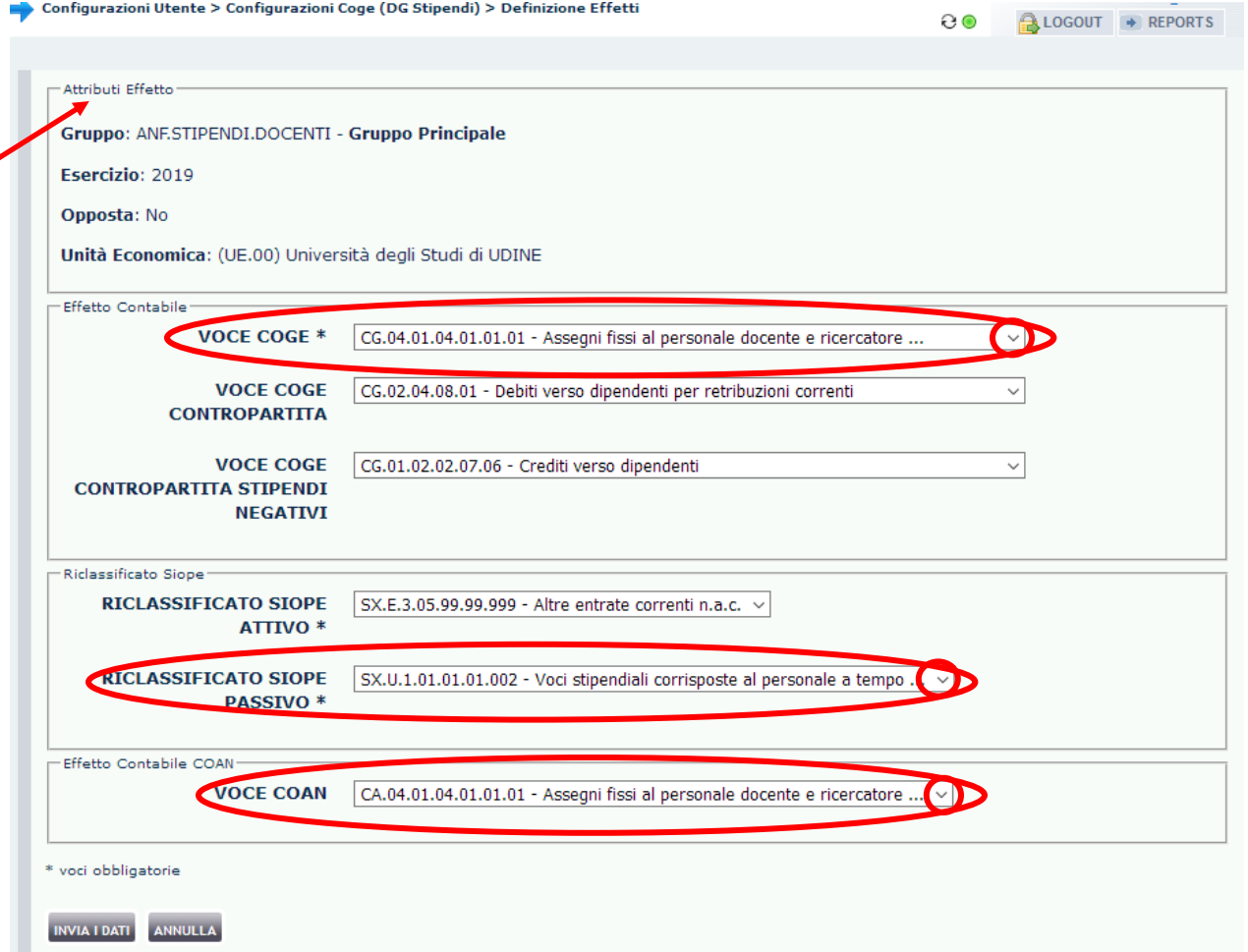

Nel caso in esame (es. *ANF.STIPENDI.DOCENTI*) le modifiche apportate sono quelle cerchiate nell'immagine:

Una volta terminata la modifica degli attributi basterà cliccare su 'INVIA DATI' per salvare e tornare alla finestra precedente.

Cliccando su 'ANNULLA' la procedura di modifica si interrompe senza che nessuna di quelle operate venga salvata.

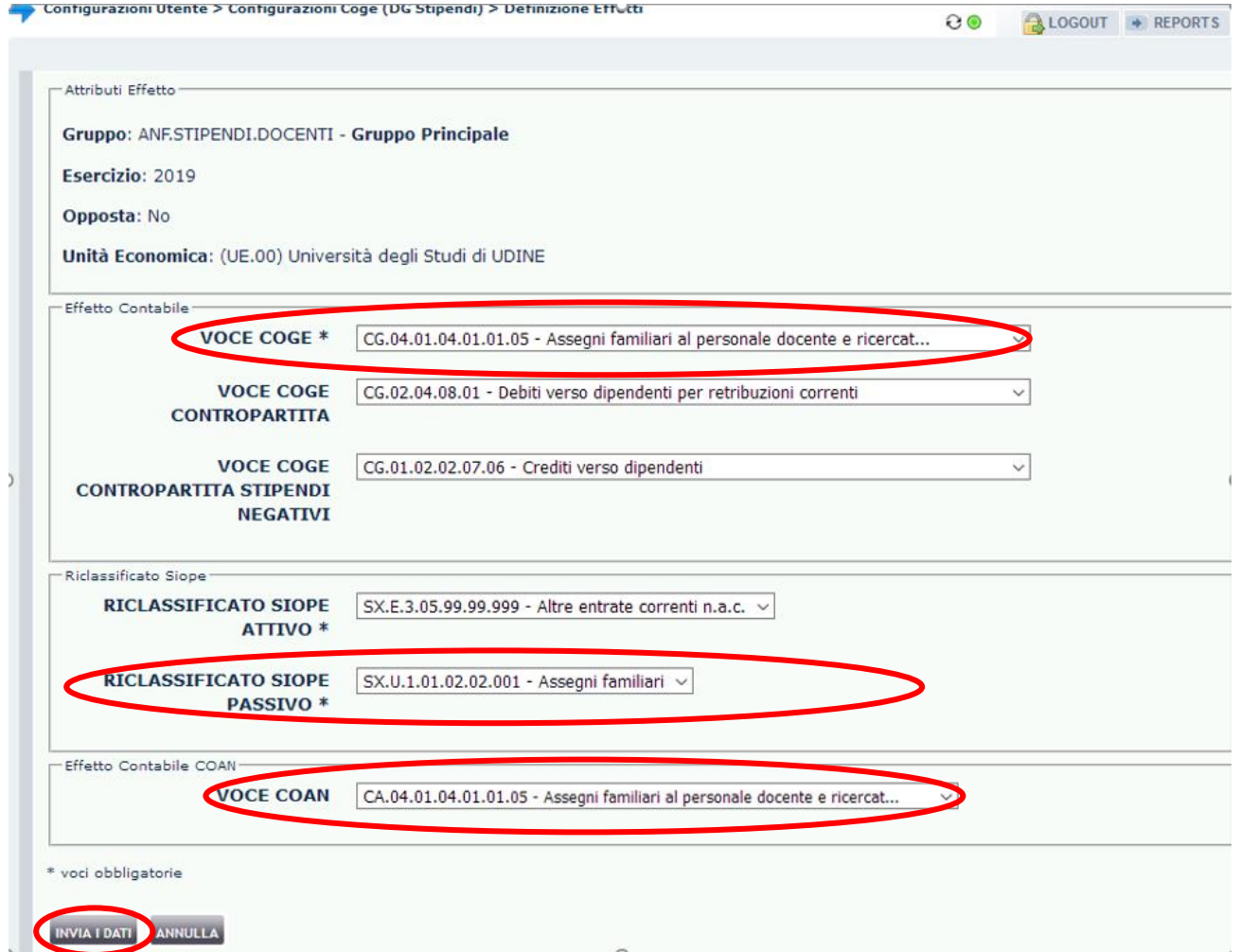

Nel caso di copia di un gruppo di tipo ''ONERI CARICO ENTE'' occorre tener conto del fatto che tale tipologia si caratterizza per la presenza di due effetti:

A. quello di opposta 'NO', identifica l'effetto contabile che viene applicato all'estensione CoGe (CoAn) per l'imputazione del costo;

B. quello di opposta 'SI', identifica l'effetto contabile che viene applicato all'estensione CoGe di natura patrimoniale [debito v/istituti vari (INPS, INAIL,

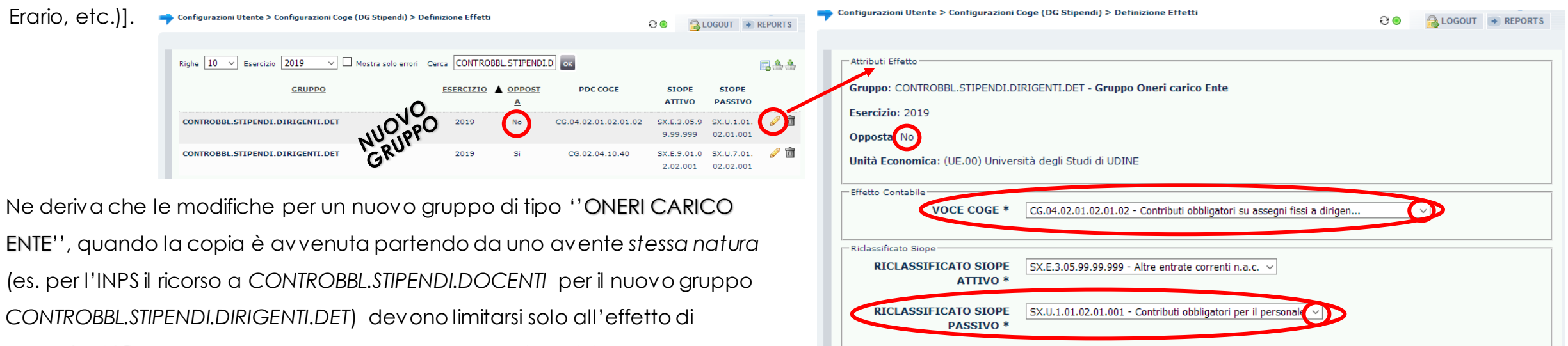

Effetto Contabile COA

**ANNULLA** 

\* voci obbligatorie

**VOCE COAN** 

CA.04.02.01.02.01.02 - Contributi obbligatori su assegni fissi ai dirige

opposta 'NO' e possono riguardare: la voce CoGe, i codici SIOPE, la voce CoAn e si operano cliccando sul menù a tendina in corrispondenza del singolo attributo. Una volta terminata la modifica degli attributi basterà cliccare su 'INVIA DATI' per salvare e tornare alla finestra precedente.

Qualora quelli corretti non siano selezionabili (può capitare per i codici SIOPE e più raramente per la voce CoAn) è necessario aprire un ticket alla consulenza Cineca.

Nel caso di copia di un gruppo di tipo ''ONERI CARICO PERCIPIENTE'' occorre tener presente che si ha solo l'effetto opposta 'SI', cioè l'effetto contabile di natura patrimoniale [debito v/istituti vari (INPS, INAIL, Erario, etc.)], che non necessariamente richiede una modifica della voce CoGe, quando la copia è avvenuta partendo da uno avente *stessa natura e, quindi, stessa voce CoGe* (es. per l'INAIL il ricorso a *RITENUTE.PREVIDENZIALI* per il nuovo gruppo *RITENUTE.PREVIDENZIALI.INAIL).*

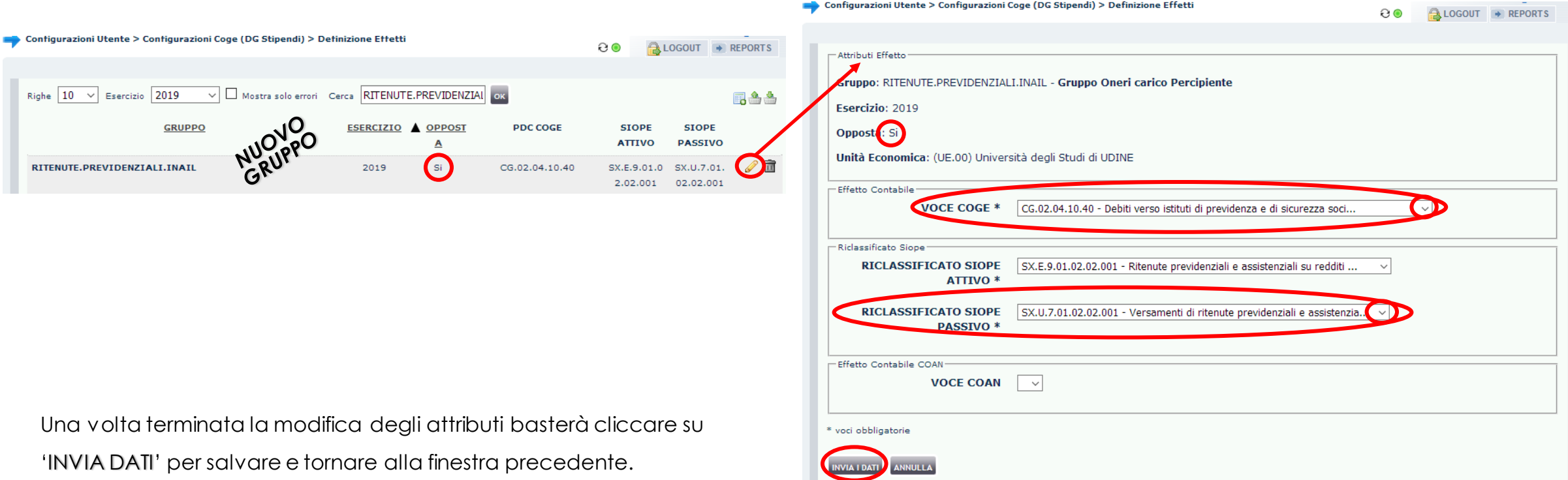

#### **III. Creazione nuove Associazioni per il nuovo Gruppo**

Le Associazioni permettono di identificare le righe di liquidato al fine di associarle ad un dato gruppo e quindi ad un dato effetto CoGe/CoAn. L'associazione è definita utilizzando gli attributi della riga di liquidato del DG Stipendi di CSA: Voce, Ruolo, Comparto, Capitolo, Oggetto, Tempo, Competenza, etc..

Allocazione processa le righe di liquidato partendo dal dettaglio maggiore, ovvero partendo dalle associazioni che hanno il maggior numero di attributi, andando via via a scalare fino ad arrivare alle associazioni che hanno specificata solo la voce stipendiale, che deve essere presente obbligatoriamente.

Una riga di liquidato può e deve essere elaborata da una sola associazione perché il processo si concluda con esito positivo, cioè senza scarti.

È possibile, infine, anche configurare l'ordine di "importanza" degli attributi.

Per creare le associazioni ad un nuovo gruppo si accede alla sezione '*Configurazioni Utente > Configurazioni Coge (DG Stipendi) > Definizione*  **Associazioni**' e si clicca sul simbolo ( $\boxed{1}$ ):

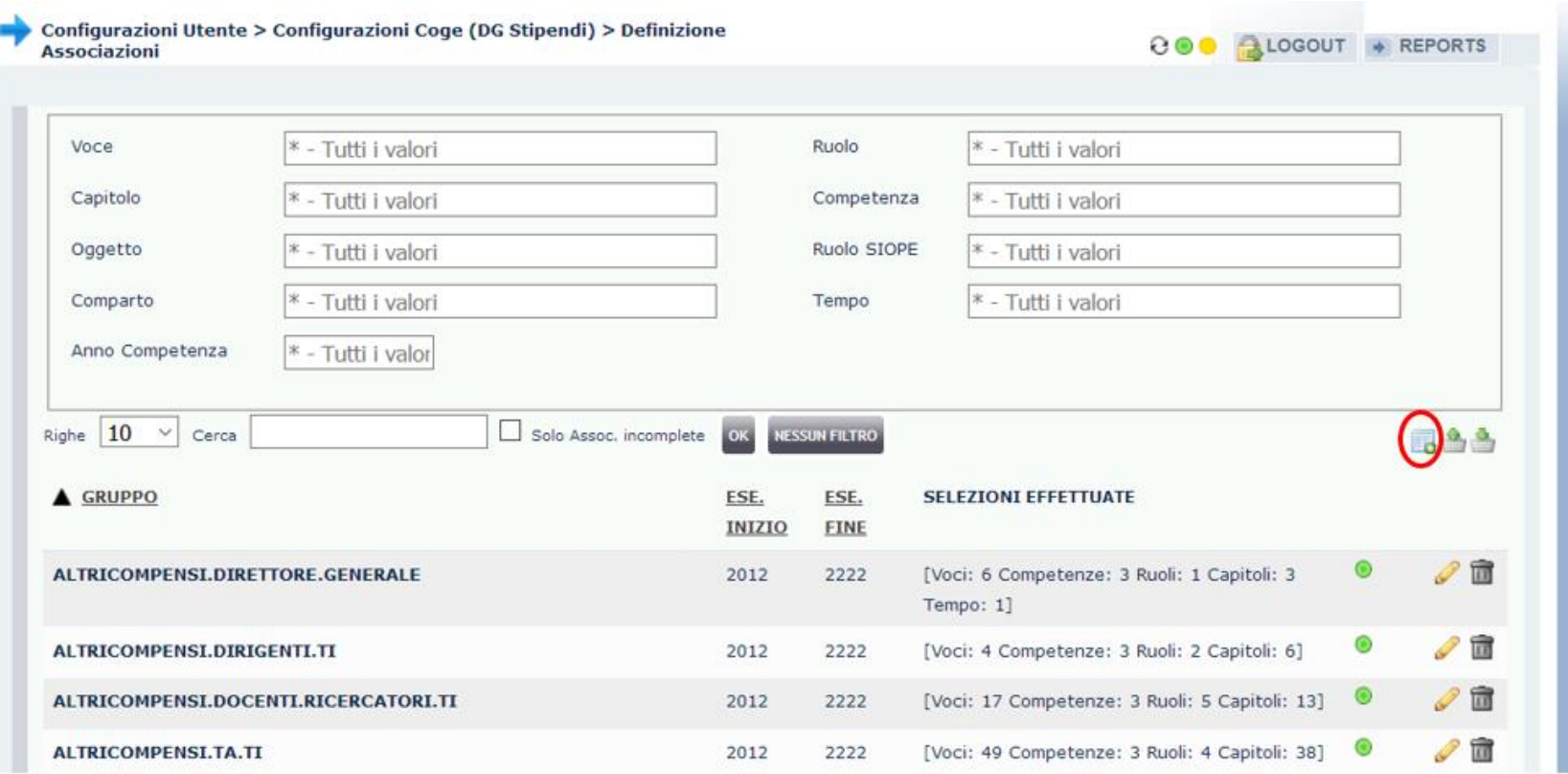

Si aprirà una nuova finestra in cui si deve prima definire l'intervallo di validità dell'associazione e poi ricercare nel menù 'GRUPPO COGE' il gruppo appena creato (es. *ANF.STIPENDI.DOCENTI*), tenendo conto che vengono proposti solo i gruppi che non hanno ancora un'associazione collegata:

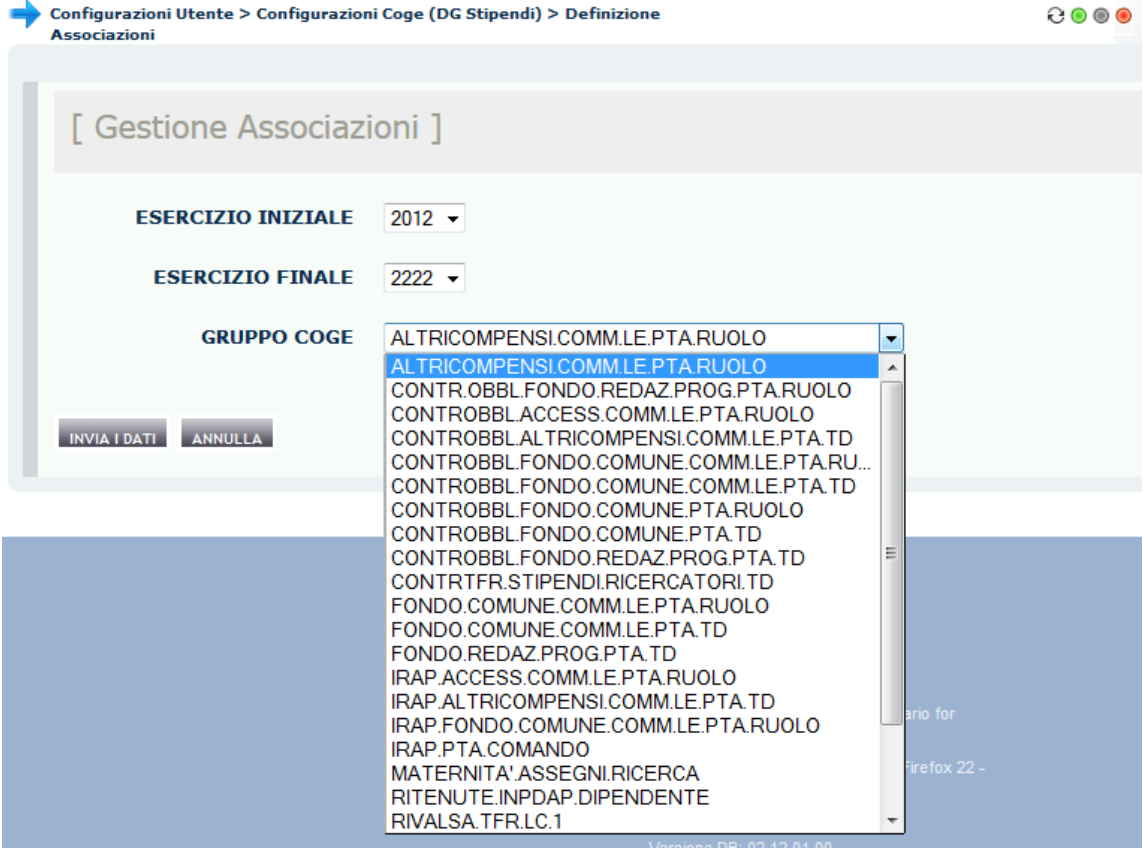

Nel caso del gruppo *ANF.STIPENDI.DOCENTI*, dopo averlo selezionato dal menù a tendina si definisce l'Esercizio iniziale (es. 2019) mentre si lascia inalterato l'Esercizio finale (al 2222) per poi cliccare su "INVIA I DATI".

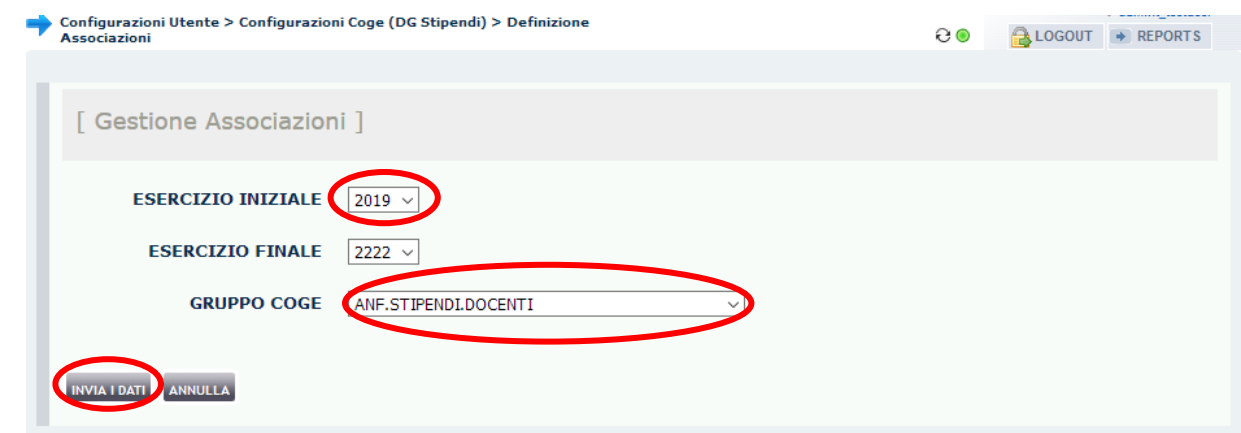

Cliccando su 'ANNULLA' la procedura di creazione si interrompe senza che nessuna delle scelte operate venga salvata.

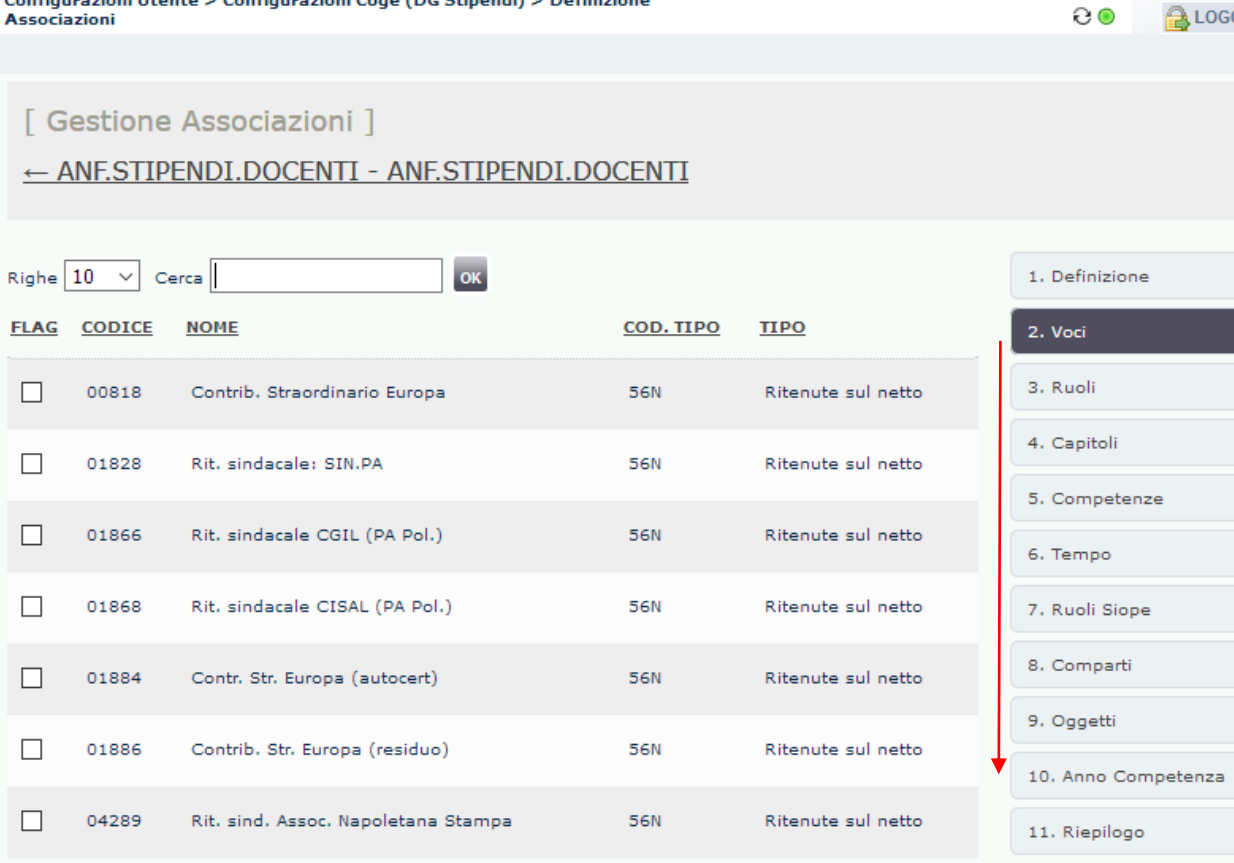

Nella successiva finestra Allocazione propone la sezione delle *Voci* di CSA, però sulla destra c'è l'elenco degli attributi che possono essere utilizzati per configurare il gruppo: oltre alle Voci abbiamo i *Ruoli*, i *Capitoli*, le *Competenze*, etc..

L'ordine proposto è vincolante in sede di configurazione delle associazioni, in quanto:

• Se si valorizza un elemento di un attributo, ad es. un *Capitolo*, deve essere selezionato almeno un elemento di tutti gli attributi con maggior importanza, ovvero almeno un *Ruolo* ed una *Voce*;

• La *Voce* deve essere sempre definita.

Tale procedura di associazione deve essere adottata per tutti i gruppi: in caso contrario le associazioni per quel gruppo saranno incomplete e non sarà utilizzabile da Allocazione, con il rischio del determinarsi di scarti o errori in sede di pre-contabilizzazione CoGe e CoAn.

E' possibile modificare l'ordine di importanza degli attributi (ad eccezione della *Voce*), in tal caso è necessario aprire un ticket alla consulenza Cineca.

Configurazioni Utente > Configurazioni Coge (DG Stipendi) > Definizione Associazioni

**800 ALOGOUT** 

nze

ompetenza

[ Gestione Associazioni ]

← ANF.STIPENDI.DOCENTI - ANF.STIPENDI.DOCENTI

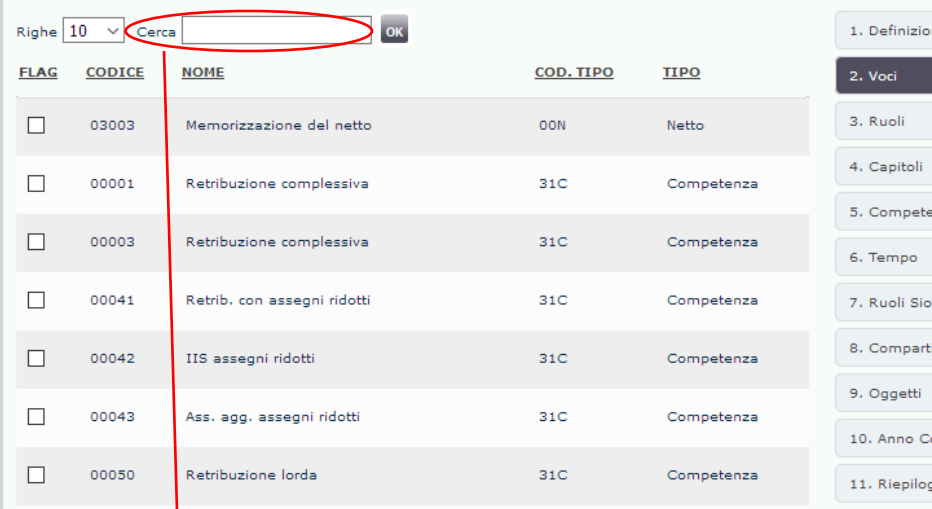

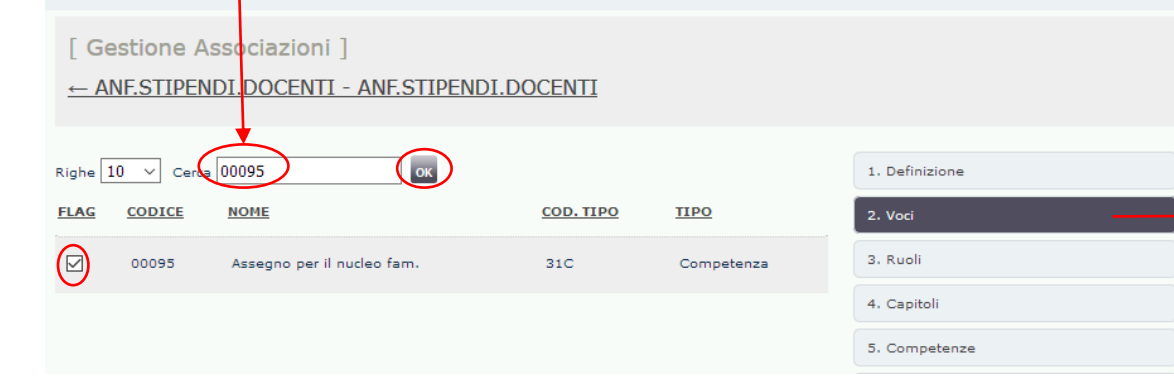

Come detto la procedura di associazione inizia con la scelta delle *Voci* di CSA. Per associare una voce si scrive il codice (es. '00095') nel campo '*Cerca*' e si poi clicca su '*OK*'.

All'apparire della relativa riga, dopo averla *selezionata* non si deve fare altro in quanto il sistema la registra immediatamente; se vi sono altre voci dello stesso tipo da associare a quel gruppo si reitera il processo.

Dopo aver selezionato l'ultima se ci sono altre dimensioni da aggiungere, un ruolo (es. PA) un capitolo (es. 000100) e una competenza (es. C), si clicca sull'attributo *Ruoli* e si procede come illustrato per la voce CSA e allo stesso modo per le altre dimensioni, *Capitoli* e *Competenze*.

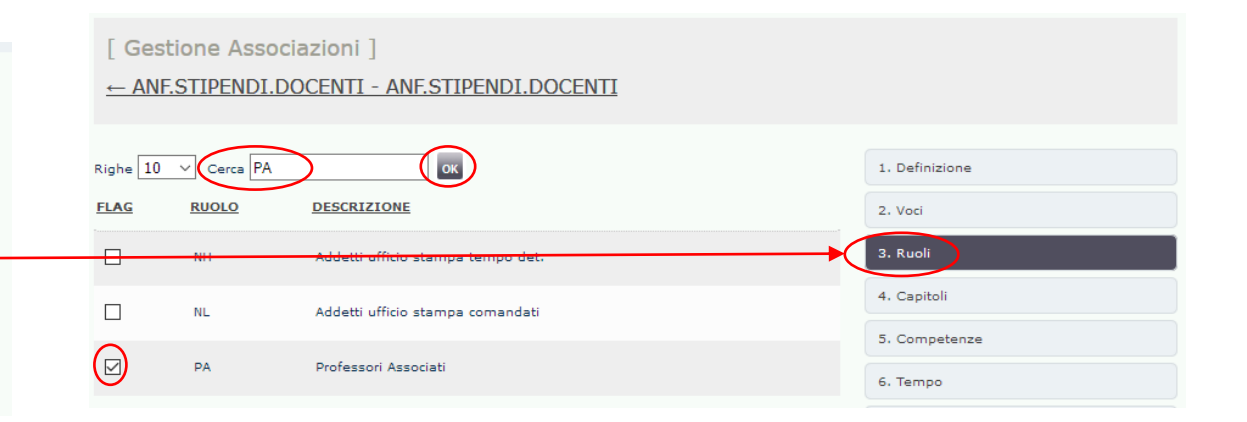

[ Gestione Associazioni ]

#### ← ANF.STIPENDI.DOCENTI - ANF.STIPENDI.DOCENTI

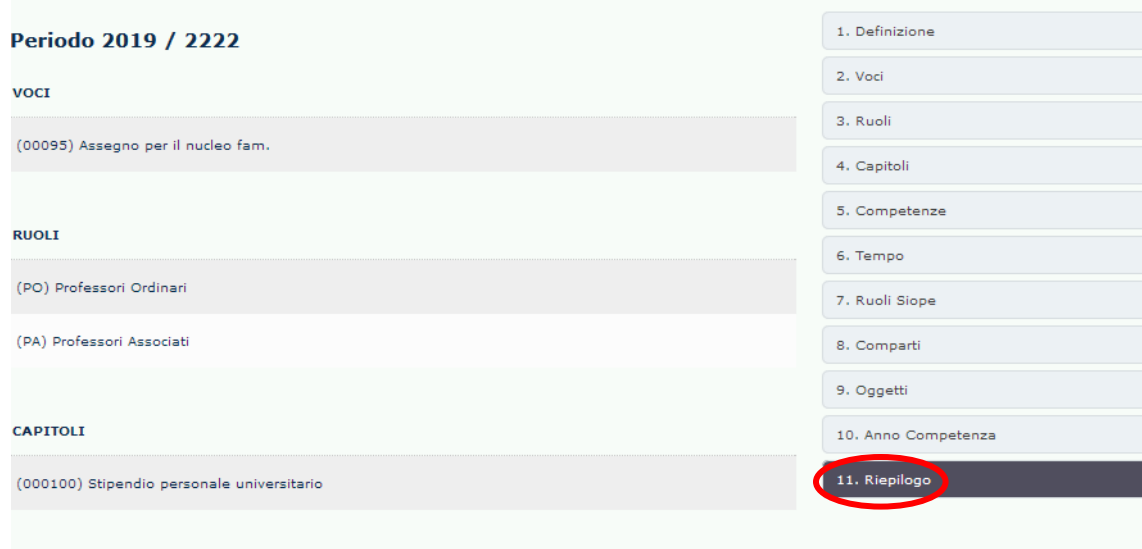

**COMPETENZE** 

(C) Competenza

Alla fine della procedura cliccare sul nome del *gruppo* per tornare nella pagina di default di '*Definizione Associazioni*', essendo sempre possibile rivedere prima il complesso delle *associazioni* per quel gruppo cliccando sull'opzione '*Riepilogo*'.

La procedura appena descritta è obbligatoria sempre per i gruppi di tipo '*Competenza*' e '*Oneri carico Ente*'.

Invece, per semplificare il processo, nei gruppi di tipo '*'Oneri carico percipiente*'' (es. *RITENUTE.PREVIDENZIALI.INAIL*) la visualizzazione degli attributi è stata limitata al solo necessario per effettuare le configurazioni, ossia le *Voci* di CSA, perché queste di regola sono sempre le stesse per ogni *Ruolo* e/o *Capitolo* utilizzato:

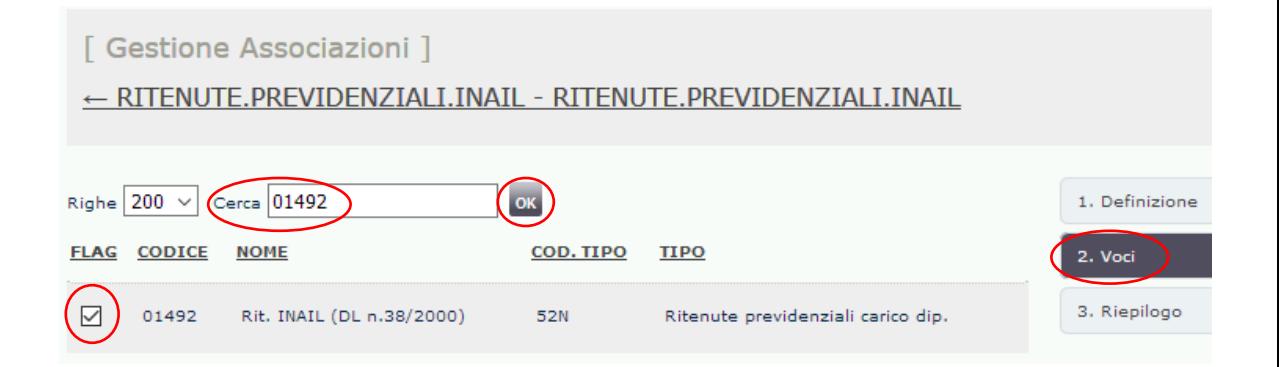

# **MODALITÀ DI RICERCA PER GRUPPI, EFFETTI E ASSOCIAZIONI**

Al fine di facilitare le operazioni precedentemente descritte, nei menù di configurazione di Gruppi, Effetti ed Associazioni:

• È possibile effettuare ordinamenti crescenti o decrescenti per i campi sottolineati nelle diverse sezioni; una volta effettuato l'ordinamento, a fianco al campo ordinato compare un triangolino con la punta in su o in giù ad indicare il criterio di ordinamento ascendente o discendente;

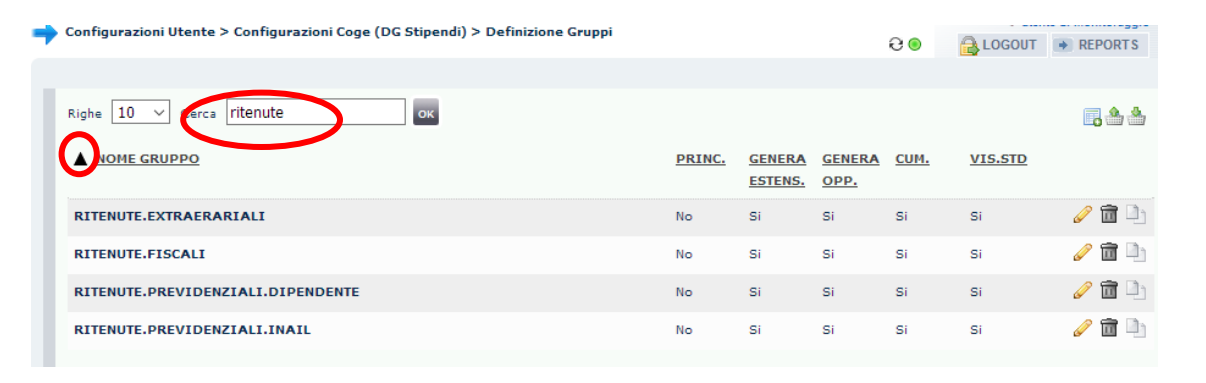

- La ricerca può essere effettuata:
	- In 'Definizione Gruppi' inserendo nel campo 'Cerca' la stringa relativa al *NOME GRUPPO* (es. ritenute);
	- In 'Definizione Effetti' inserendo campo 'Cerca' la stringa la stringa relativa alternativamente a: *NOME GRUPPO*, *PDC COGE*, *CODICE SIOPE*.
	- In 'Definizione Associazioni', nel campo 'Cerca' per *NOME GRUPPO*, mentre nella sezione superiore la ricerca è possibile per uno o più attributi contemporaneamente e può essere abbinata a quella per il campo 'Cerca':
		- ➢ per l'attributo *VOCE*, la ricerca è per *CODICE VOCE*, *DESCRIZIONE*, *TIPO VOCE*;
		- ➢ per gli attributi *RUOLO*, *CAPITOLO*, *COMPETENZA*, *OGGETTO*, la ricerca è per *CODICE* o per *DESCRIZIONE*.
	- **•** La stringa digitata nel campo 'Cerca' rimane in memoria anche dopo essere entrati ed usciti dalla modalità di modifica della configurazione.

# **3 COSE DA RICORDARE**

I ticket vanno sulla coda **SDPC**

**?!**

Il manuale si trova su wiki: **https://wiki.ugov.it/confluence/display /UGOVHELP/Allocazione+ Costi**

Se la domanda è complessa chiedete una consulenza.

Buon lavoro!

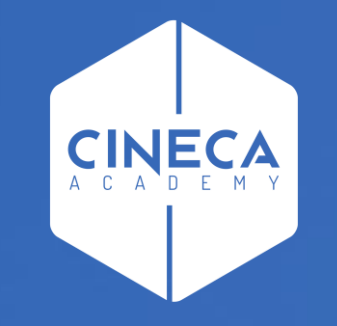

# **GRAZIE**

### **Leonardo Lauri**